# **Simu Motor / Transmitter Instructions for Ziptrak® Screens**

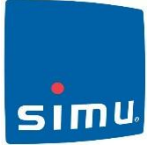

Note: Recommended motor is the *Simu E Hz*; Nm rating depends on screen size.

ΛN Only one motor to be powered on during this procedure.

Refer to instruction booklet supplied with the motor for additional information.

## **1. Take Control of the Motor**

- a) Switch the motor on
- b) Select the channel to operate the motor if you are using a multi channel transmitter
- c) Simultaneously press the **up** and **down** keys on the Hz Transmitter. The motor will move for ½ second in one direction and then the other.

The Transmitter now controls the T5 E Hz motor in a *non-permanent (unstable) mode*

#### **2. Check the Rotation Direction:**

- a) Press the **up** key If the motor moves in the up (rolling the awning in) direction, proceed to 3.
- b) If the axle moves in the down direction, reverse the direction by pressing the **stop key** for at least three seconds. The motor will confirm the direction reversal by moving for ½ second in one direction and then the other – check by pressing the up and down keys.

## **3. Set the Bottom End Limit.**

- a) Move the motor to the desired down limit by pressing the **up** or **down** keys.
- b) To memorise the down end limit, simultaneously press the **stop** and the **up** keys. The motor will automatically run in an upward direction. Press and release the **stop** key to stop motor.
- **c)** Press and hold the **stop** key for two seconds to confirm the setting. The motor will move for ½ second in one direction and then the other. The bottom limit is now set

#### **4. Set the Top Limit**

Press **Up** button to run motor in the upward direction until the blind reaches top stops. The motor will tension the blind against the end stops and automatically stop thereby setting the top limit.

*Note*: During the first two operating cycles the motor will pull up hard against the top stops and will automatically memorise the top position. The top position will automatically readjust every 60 cycles to ensure that the bottom rail is kept level in the tracks.

#### **5. Confirm the Hz Transmitter to The Motor in user (stable) Mode**

Once programming has been completed press the **Program** key on rear of Transmitter for approx. one second. The motor will move for ½ second in each direction. The transmitter is now programmed into motor in Stable Mode (i.e. even if power is disconnected, settings are retained).

#### **6. To add additional Hz transmitter to an E Hz Motor.**

- a) Using the existing transmitter press the **Program** key. The motor will move for ½ second in one direction and then the other.
- b) Using the new transmitter press the **Program** key. The motor will move for ½ second in one direction and then the other. The new transmitter is now programmed into the motor. Repeat as required until all transmitters for the motor are programmed.

#### **7. To add further Ziptrak® screens to a Master Transmitter or Group channel.**

Motors can be operated all together or in groups by either a single channel transmitter or a selected channel on a multi channel transmitter.

- a) Disconnect the power to all other motors.
- b) Using the individual control point, press **Program** button for 3 secs. Motor will move for ½ sec in each direction.

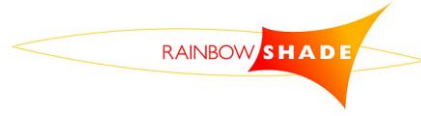

**Rainbow Shade Products NZ (2008) Ltd** Free phone: 0508 665 665 Fax: 06 873 5152 E-mail: [rainbowshade@xtra.co.nz](mailto:rainbowshade@xtra.co.nz) Postal: 413 Queen St West, Hastings 4122 www.rainbowshade.co.nz

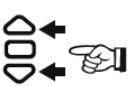

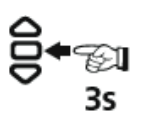

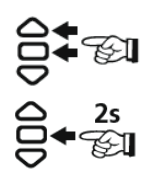

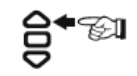

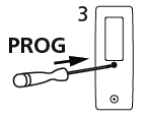

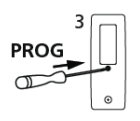

c) Select the transmitter or required channel no. e.g. channel 5, and press the **Program** button for about 1 second to confirm. The motor will move for ½ second in one direction and then the other, confirming the master transmitter or group channel, in this case, ch. 5 is programmed into the motor.

## **8. Re-adjustment of End Limits**

# **To alter the UP / inner end limit**:

- a) Using the UP key, position the motor on the upper end limit
- b) Press simultaneously for 5 secs the UP & DOWN keys –motor will give a  $\frac{1}{2}$  sec pulse in each direction
- c) Move the motor to the desired new upper end limit using the UP and DOWN keys as required
- d) Press STOP key for 2 secs to confirm new limit; the motor will give a  $\frac{1}{2}$  sec pulse in each direction. The new end limit is memorised

# **To alter the DOWN / outer end limit**:

- e) Using the DOWN key, position the motor on the outer end limit
- f) Press simultaneously for 5 secs the UP & DOWN keys –motor will give a  $\frac{1}{2}$  sec. pulse in each direction
- g) Move the motor to the desired new outer end limit using the UP and DOWN keys as required.
- h) Press the STOP key for 2 secs to confirm the new limit; the motor will give a ½ second pulse in each direction. The new end limit is memorised

#### **9. Cancelling the Programming**

To cancel the programming, closely follow these steps:

- a) Switch the power supply off for 2 seconds
- b) Switch the power supply on for 7 seconds
- c) Switch the power supply on for 2 seconds
- d) Switch the power back on

If the motor is on the up or down limit, it will run briefly in one direction and then the other. If not it will run in a random direction for 5 seconds. The motor is now in cancellation mode.

Note: If you switch off the power to several motors, they will ALL be in cancelling mode. To retain the programming of any desired transmitters, simply press up or down key on transmitters that control those motors.

Note: If motor has not been programmed fully and is still in programming mode, i.e. the motor still requires the up or down buttons to be held to get motor to travel, you will need to complete programming to be able to delete, even if limit positions or direction of rotation is not correct.

To complete the programming

• Press and hold the stop button until the motor performs a back and forth movement

 Press program button at the rear of the remote until the motor performs a back and forth movement. The motor will now run without having to hold the up or down buttons to get any movement from the motor. The memory of motor can now be deleted

At this stage you can either cancel the programming to the original configuration or cancel the programming and add a new transmitter.

**To complete the cancellation to original configuration** press the **Program** key and continue to hold for 7 seconds. After 2 seconds of holding the motor will move for ½ second in each direction. After 7 seconds the motor will again run in both directions. The motor is now reset to factory default configuration with no settings saved in memory. It is now ready for reprogramming.

#### **10. Add a new transmitter**

This step is used if all remotes have been lost and a new remote is required while retaining all limit settings Using a new transmitter, press the **Program** button for 3 seconds, the motor will move for ½ sec. in each direction. The new transmitter is now programmed to the motor.

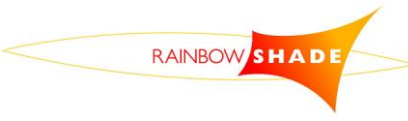

**Rainbow Shade Products NZ (2008) Ltd** Free phone: 0508 665 665 Fax: 06 873 5152 E-mail: [rainbowshade@xtra.co.nz](mailto:rainbowshade@xtra.co.nz) Postal: 413 Queen St West, Hastings 4122 www.rainbowshade.co.nz